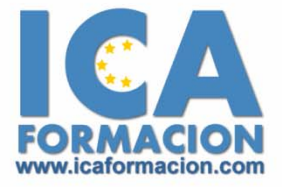

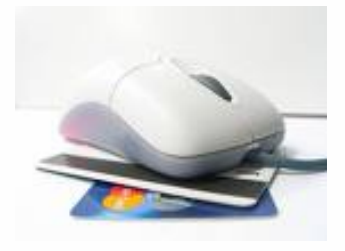

# **Curso ICA de:**

# **ACCESS 2003**

# **DURACIÓN**: 35 HORAS

# **OBJETIVOS**

- $\checkmark$  Conceptos y terminología de las bases de datos.
- $\checkmark$  Aspecto e interfaz de Microsoft Access.
- $\checkmark$  Crear una base de datos, cambiar sus propiedades y utilizar los asistentes
- $\checkmark$  Crear tablas, modificar sus formatos y propiedades.
- $\checkmark$  Diferenciar y utilizar las vistas diseño y hoja de datos.
- $\checkmark$  Aplicar filtros y ordenar registros.
- $\checkmark$  Establecer y utilizar las relaciones entre los objetos de la base de datos.
- 9 Concepto de consulta. Crear cualquier tipo de consulta. Manejar el generador de expresiones.
- 9 Diseñar y modificar formularios. Utilizar el cuadro de herramientas
- $\checkmark$  Diseñar y modificar informes
- $\checkmark$  Crear macros. Asignar macros a controles
- $\checkmark$  Convertir, compactar, replicar y proteger las bases de datos.
- $\checkmark$  Crear y utilizar hojas de datos para la Web
- $\checkmark$  Imprimir objetos de las bases de datos.

# **CONTENIDOS**

#### **¿Qué es una Base de datos?**

- $\checkmark$  Definición
- $\checkmark$  Objetos que la componen
- $\checkmark$  Terminología utilizada
- 9 ¿Qué es Microsoft Access?

#### **El entorno de trabajo**

- $\checkmark$  Cómo iniciar Microsoft Access
- $\checkmark$  Salir de Microsoft Access
- $\checkmark$  La ventana Base de Datos
- $\checkmark$  Minimizar las ventanas de la aplicación
- $\checkmark$  Minimizar y maximizar Simulación
- $\checkmark$  Cómo acceder a una base de datos oculta
- $\checkmark$  Los menús
- $\checkmark$  Menús contextuales
- $\checkmark$  Las barras de herramientas
- $\checkmark$  Fl Panel de Tareas

#### **Comenzando con Ms-Access**

- $\checkmark$  Cómo diseñar una Base de datos
- $\checkmark$  Abrir una base de datos existente
- $\checkmark$  Crear una base de datos nueva
- $\checkmark$  Crear una base de datos nueva Simulación
- $\checkmark$  Crear una base de datos con el Asistente
- $\checkmark$  Crear una base de datos con el asistente Simulación
- $\checkmark$  Cómo modificar las propiedades de una B.D.

#### **Creación de Tablas**

- $\checkmark$  Ventana tablas
- 9 Creación de tablas con el Asistente
- $\checkmark$  Crear una tabla con el asistente Simulación
- $\checkmark$  Creación de tablas en vista diseño
- $\checkmark$  Tipos de datos
- ◆ Cómo guardar una tabla

#### **Modificar tablas**

- $\checkmark$  Cómo abrir una tabla
- 9 Vista diseño y Vista hoja de datos
- $\checkmark$  Vistas de una tabla Simulación
- $\checkmark$  Copiar una tabla
- $\checkmark$  Borrar una tabla
- $\checkmark$  Cambiar el nombre a una tabla
- $\checkmark$  Insertar y borrar campos
- $\checkmark$  Añadir y eliminar registros
- $\checkmark$  Buscar y reemplazar datos
- $\checkmark$  Autocorrección de nombres

#### **Tablas en Vista hoja de datos**

- $\checkmark$  Altura de filas y ancho de columnas
- $\checkmark$  Organizar las columnas
- $\checkmark$  Ocultar y mostrar columnas
- $\checkmark$  Inmovilizar columnas
- $\checkmark$  Cambiar tipos de fuentes
- $\checkmark$  Cambiar la fuente Simulación
- 9 Cambiar el formato de la hoja de datos
- $\checkmark$  Cambiar el formato de la tabla
- $\checkmark$  Ordenación de datos

#### **Uso de Filtros**

- $\checkmark$  Filtro por entrada
- $\checkmark$  Filtro por selección o exclusión
- $\checkmark$  Filtro por formulario
- $\checkmark$  Filtro u orden avanzado
- $\checkmark$  Cómo guardar un filtro en forma de consulta

#### **Tablas avanzadas**

- $\checkmark$  Propiedades de las tablas
- $\checkmark$  Propiedades de los campos
- $\checkmark$  Reglas de validación
- $\checkmark$  Reglas de validación
- $\checkmark$  Insertar un cuadro combinado con el asistente
- $\checkmark$  Insertar un cuadro combinado sin asistente

#### **Las relaciones**

- $\checkmark$  Clave principal
- $\checkmark$  Tipos de relaciones
- $\checkmark$  Definir relaciones
- $\checkmark$  La integridad referencial
- $\checkmark$  Hoja secundaria de datos
- $\checkmark$  Crear un índice

#### **Consultas de selección**

- $\checkmark$  Definición de una consulta
- $\checkmark$  Ventana consultas
- $\checkmark$  Consultas en Vista diseño
- 9 Consultas en Vista hoja de datos
- $\checkmark$  Tipos de consultas
- $\checkmark$  Crear una consulta con el asistente
- $\checkmark$  Creación de una consulta de selección
- $\checkmark$  Operadores lógicos
- $\checkmark$  Operadores comparativos
- $\checkmark$  Entre, In, y Como
- $\checkmark$  Consultas de parámetros

#### **Consultas totales**

- $\checkmark$  Definición de una consulta
- $\checkmark$  Agrupar registros
- 9 Uso de totales, promedios y otros cálculos
- $\checkmark$  Campos calculados
- $\checkmark$  Selección de grupos específicos

#### **Consultas avanzadas**

 $\checkmark$  La función Silnm

- $\checkmark$  Funciones condicionales anidadas
- $\checkmark$  Operaciones con fechas I
- $\checkmark$  Operaciones con fechas II
- $\checkmark$  Operaciones con fechas III
- $\checkmark$  El generador de expresiones
- $\checkmark$  Ejemplo de utilización del Generador de expresiones
- $\checkmark$  Mostrar los campos en la misma columna
- $\checkmark$  Unir campos
- $\checkmark$  Consultas de referencias cruzadas
- 9 Tablas dinámicas a partir de una consulta I
- 9 Tablas dinámicas a partir de una consulta II

#### **Consultas de acción**

- $\checkmark$  Consultas de acción
- $\checkmark$  Consultas de actualización I
- $\checkmark$  Consultas de actualización II
- $\checkmark$  Consultas de creación de tabla I
- $\checkmark$  Consultas de creación de tabla II
- $\checkmark$  Consultas de anexados I
- $\checkmark$  Consultas de anexados II
- $\checkmark$  Consultas de eliminación I
- $\checkmark$  Consultas de eliminación II

#### **Formularios**

- $\checkmark$  Definición de un formulario
- $\checkmark$  Modos de visualización
- $\checkmark$  Los formularios en Vista formulario
- 9 Los formularios en Vista diseño
- $\checkmark$  Tipos de formularios
- 9 Crear un formulario a través del asistente
- $\checkmark$  Autoformularios
- 9 Crear un formulario en Vista diseño
- $\checkmark$  Subformularios
- $\checkmark$  La ventana propiedades
- $\checkmark$  Propiedades emergente y modal

#### **Cuadro de herramientas**

- $\checkmark$  Propiedades emergente y modal
- $\checkmark$  El cuadro de herramientas
- $\checkmark$  Etiquetas y cuadros de texto
- $\checkmark$  Grp. opciones, bot. opción, casillas verific.
- $\checkmark$  Cuadros de lista y cuadros combinados
- 9 Cuadro combinado con valores estáticos
- $\checkmark$  Cuadro combinado para localizar registros
- $\checkmark$  Botones de comando

#### **Informes**

- $\checkmark$  Botones de comando
- $\checkmark$  Definición de Informe
- $\checkmark$  La ventana de Informes
- $\checkmark$  Secciones de un informe
- $\checkmark$  Creación de un informe mediante el asistente
- $\checkmark$  Crear un informe con el asistente
- $\checkmark$  Autoinformes
- $\checkmark$  Creación de un informe en Vista diseño
- ◆ Hacer cálculos en un informe
- $\checkmark$  Hacer totales generales en un informe
- $\checkmark$  Subinformes
- 9 Cómo crear etiquetas de correo
- $\checkmark$  Etiquetas de correo

#### **Imprimir**

- $\checkmark$  Configurar página
- 9 El cuadro de diálogo Imprimir

 $\checkmark$  Impresión de un formulario o informe

#### **Las macros**

- 9 Impresión de un formulario o informe
- $\checkmark$  Cómo crear una macro
- 9 Cómo determinar la ejecución de una macro
- $\checkmark$  Una macro que se ejecute al iniciar Access
- $\checkmark$  Macros
- $\checkmark$  Macros condicionales
- $\checkmark$  Una macro con un grupo de macros

#### **Utilidades**

- $\checkmark$  Una macro con un grupo de macros
- $\checkmark$  Propiedades de Inicio
- $\checkmark$  Cómo compactar y reparar una base de datos
- 9 Conversión de bases de datos antiguas
- $\checkmark$  Cómo crear contraseñas
- $\checkmark$  Asignar una contraseña
- $\checkmark$  Creación de réplicas

#### **Páginas de acceso a datos**

- $\checkmark$  Tipos de páginas de acceso a datos
- 9 Utilizar páginas de acceso a datos en IE
- 9 Página de acceso mediante Autopágina
- 9 Página de acceso mediante un asistente
- 9 Crear una página de acceso